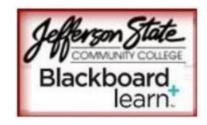

## **Ultra Base Navigation Handout for Instructors**

*Notes for Instructors:* You will have the option to keep your course in the current Original Course View. There are no plans to phase out the Original Course View.

"Ultra" describes the transformation of the user interface and workflows in Blackboard Learn. The Ultra Base Navigation is the experience you have **outside** of a course.

Blackboard removed all of the My Institution tabs and modules and created a streamlined menu (Ultra Base Navigation). This system level menu cannot be customized.

There is not any course re-design required and existing workflow experience within a course (except for inline grading) is not changed and provides faculty with the same features found within current Blackboard Learn 9.1 courses.

The streamlined interface provides simplified tools for instructors to focus on student performance (i.e. activity streams, calendar due dates) and course "layering." One simple click tells instructors who has submitted, who is late, and what has been graded.

| Jefferson State<br>community college | JSCC Student 💽                                                                        | Blackboard          | Stream                                                                              |
|--------------------------------------|---------------------------------------------------------------------------------------|---------------------|-------------------------------------------------------------------------------------|
|                                      |                                                                                       | Institution Page    | System Notifications                                                                |
| Tools Announcements                  | My Announcements No Institution Announcements have been posted today.                 | Q Valerie Mccombs   |                                                                                     |
| Calendar<br>Tasks                    | No Course or Organization Announcements have been posted today.<br>more announcements | Activity Stream     |                                                                                     |
| Tegrity Recordings                   | Course List                                                                           | Courses             | Nov 7, 2017 Training02<br>Event: Lightning Strikes Di<br>Event Date: 10/1/18, 12:30 |
| Goals<br>Application Authorization   | Courses where you are: instructor<br>TRN_10: TRN_10                                   | දිුපි Organizations | Nov 7, 2017 Training02<br>Event: Mountain Maker/Ei                                  |
| What's New                           | Instructor: Valerie McCombs;  TRN_16: TRN_16 Instructor: Valerie McCombs:             | Calendar            | Event Date: 10/1/18, 12:30                                                          |
| Actions >                            | instructor: valerie McComos;                                                          | Messages            | Nov 7, 2017 Training03<br>Event: Lightning Strikes Di                               |
| Edit Notification Settings           |                                                                                       | Grades              | Event Date: 10/1/18, 12:30                                                          |

| Ultra Base Navigation                                                                                                   | Blackboard           |
|----------------------------------------------------------------------------------------------------|----------------------|
| Profile: Select your name in the list<br>and make changes to your online<br>persona.                                    | JSCC Student User    |
| Activity Stream: See up-to-the-<br>minute action for all of your courses                                                | Activity Stream      |
| _                                                                                                    | Courses              |
| Courses: Navigate to past, present, and future courses.                                                                 | දිපුරි Organizations |
| Organizations: Access the organizations that you lead or are a member of.                                               | Calendar             |
| Calendar: View course events and                                                                                        | Messages             |
| due dates for all your courses.                                                                                         | Grades               |
| Messages: View and send messages in all courses.                                                                        | H Tools              |
| Grades: See what needs grading across all your courses.                                                                 |                      |
| X <u>Tools</u> : Access global functions that are outside of your courses such as portfolios or the Content Collection. |                      |

## **Ultra Base Navigation for All Users**

- As you open content, it slides out in a layer. You can easily see where you've been and navigate back to any spot.
- The system automatically saves as you create. Review, refine, and share your work when you're ready.
- Courses are automatically organized by term.
  - New Tools: Organizations, Content Collection, and Portfolios.
    - Organizations are groups that behave like courses and allow group members to communicate and share documents.
    - Content Collection allows you to store, share, and publish content in personal or course folders. Link to files, instead of creating copies of them in each course.
    - Portfolios can be used to collect and organize content that represent the work done over time.
- Notifications of course activity are more robust in this new environment.

Course level menus (left-hand navigation in each course) remain unchanged and can still be customized as before.

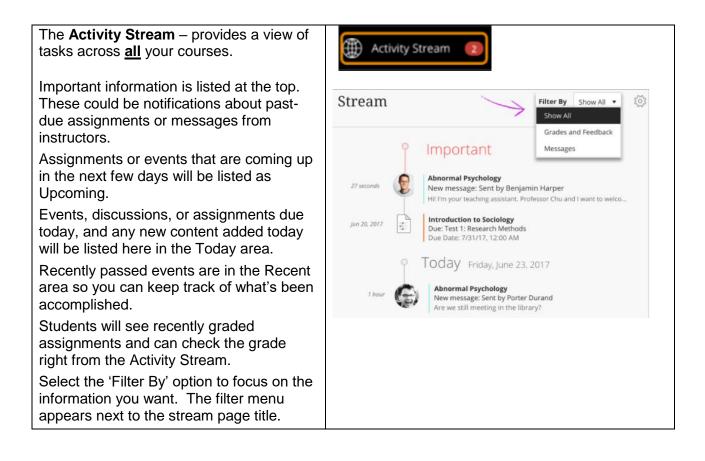

| <b>Stream Settings -</b> select the Stream Settings icon to open the Settings panel.                                                                                                    | Stream                         | Filter By Show All 🔻 👸                                                                                                    |
|----------------------------------------------------------------------------------------------------|--------------------------------|----------------------------------------------------------------------------------------------------|
| Due dates for tests, assignments, and<br>graded discussions always appear in your<br>activity stream, but you can hide or show<br>these activity types: New calendar items;<br>New course content; New grades and<br>feedback; New messages; Replies to<br>discussions; and Performance, activity,<br>and action alerts.<br><b>Note:</b> Notifications are always on for the<br>Ultra experience.                                                                           | ch li<br>nate<br>ch li<br>nate | Settings         Assignment and test due dates always appear in your activity stream. You can show or hide these activity types:         New course calendar items         New content         I         New grades and feedback         New messages         O         Replies to discussions         I         Performance, activity, and action alerts |
| Select "Courses' to view your courses list.<br>Students will receive a pop-up window<br>('Course Notices') to alert them about<br>items such as Overdue assignments and<br>tests; Assignments and tests due today;<br>Calendar events happening today; and<br>Course-wide messages.<br>The icons on the navigation bar open<br>frequently used tools such as discussions<br>and mail.<br>Course content appears in the main part of<br>the page. Click on the black area to | Courses                        |                                                                                                    |
| the page. Click on the black area to<br>expand and view the Main Menu.<br><i>Note:</i> Instructors can set availability to<br>content items based on date, time,<br>individual users, course groups, and<br>performance on graded items.                                                                                                    |                                |                                                                                                    |

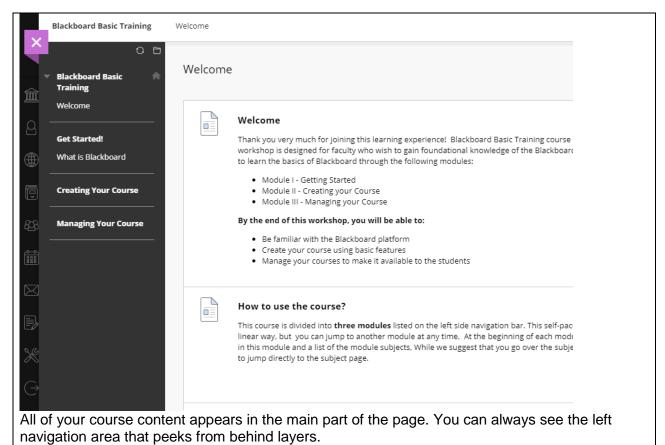

Most content items, such as folders and assignments, have a menu with options. When you open a piece of content, it slides out in a layer on top of the Course Content page. Close layers

| to go b      | go back to a previous spot in your course. |      |             |  |  |
|--------------|--------------------------------------------|------|-------------|--|--|
| ×            | Blackboard Standardized Temp               |      | Home Page   |  |  |
|              | Blackboard A                               | H    | ome Page    |  |  |
| 8            | Getting Started                            |      | What's New  |  |  |
|              | Home Page                                  |      | 2           |  |  |
|              | My Courses                                 |      |             |  |  |
| £ <u>0</u> 3 | Course Content                             |      | Alerts      |  |  |
|              | Technical Support                          | Hide | Course Menu |  |  |
| $\boxtimes$  |                                            |      | Past Due    |  |  |

| In their activity streams, students<br>are notified that a new document<br>is available. | 18 hours Added: Privilege in America                                                                                                    |
|------------------------------------------------------------------------------------------|----------------------------------------------------------------------------------------------------|
| Responsive Design: As the screen gets smaller, modules and tool                          | Example:<br>Internet Explorer Example:<br>Chrome Browser:                                                                                                    |
| tiles stack so you still have access                                                     | Grand State State |
| to them at your fingertips. The                                                          | File → Q ☆ 🗊 🗄                                                                                                    |
| responsive design elements of the                                                        | Zoom out Ctrl - Safety > New tab Ctrl+T                                                                                                    |
| Learn 2016 theme.                                                                        | 400%         Add site to Apps         New window         Ctrl+N           300%         View downloads         Ctrl+J         New incognito window         Ctrl+Shift+N           250%         Fi2 Developer Tools         New incognito window         Ctrl+Shift+N                                                                                                    |
| Your current screen can be                                                               | 175% Go to pinned sites History                                                                                                    |
| viewed in 2 different ways and is                                                        | 150% Compatibility View settings Downloads Ctrl+J                                                                                                    |
| based on the percentage set on                                                           | 100% Ctrl+0 About Internet Explorer Bookmarks                                                                                                    |
| your Zoom settings in your                                                               | 50%<br>Custom Zoom - 100% +                                                                                                    |
| browser.                                                                                 |                                                                                                    |
|                                                                                          |                                                                                                    |
|                                                                                          |                                                                                                    |
|                                                                                          |                                                                                                    |